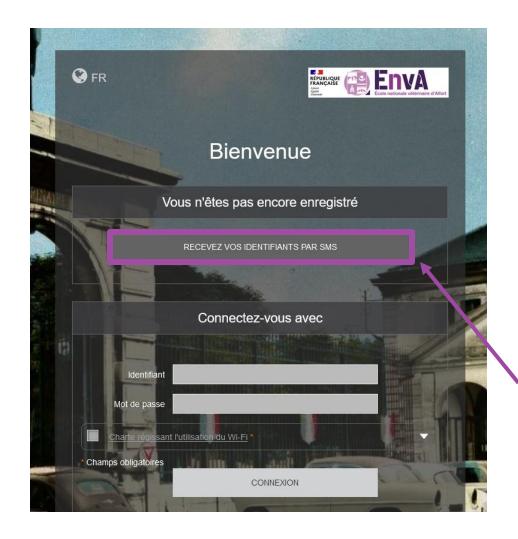

 Connect to the "EnvA-Visiteurs" portal.

 You will be automatically redirected to a web portal (you can also go to the https://portail.vet-alfort.fr/ website)

• Click on the button "Recieve your credentiel by SMS".

## Bienvenue

## Enregistrement par SMS

Renseignez l'ensemble des champs obligatoires pour vous enregister.

Attention : votre numéro de téléphone est obligatoire et doit être valide car il sera utilisé pour envoyer votre ticket de connexion par SMS.

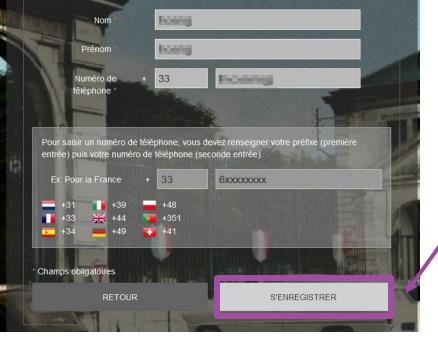

• To register, provide the following information :

•Your last name ;

- •Your first name ;
- •Your phone number (with the prefix +XX) ;
- Then click on the " Connect " button.

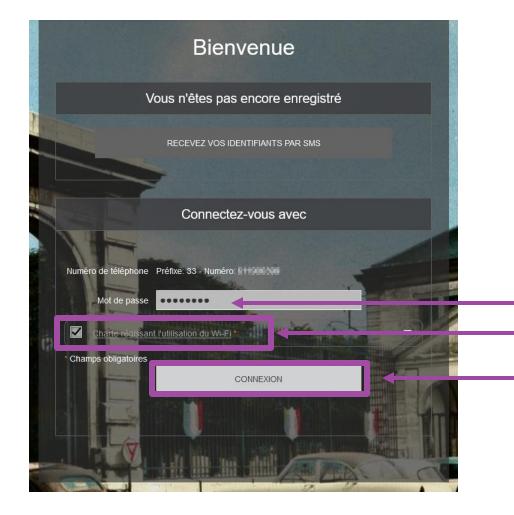

 You will receive a text message with your password.

- Enter this password in the designated field and check the box "Charter governing the use of Wi-Fi "
- Click on " Connect ".

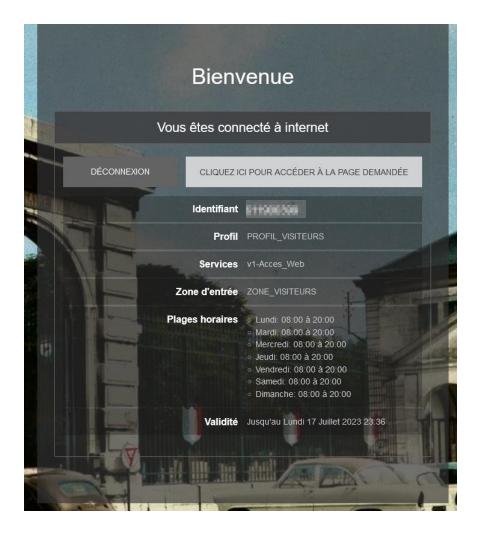

 You will see a page displaying your username and the validity period of your authentication.

• You are now logged to the internet.

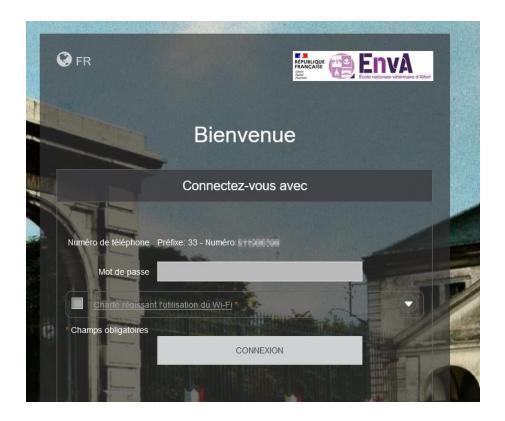

If you need to log in later:

- Your username : your phone number (for France, "33XXXXXXX").
- Your password : the password sent via text message.

If two users use the same phone number, the first one who logged in will be disconnected.